**Adagio**

**AMS** 

**quickstart guide**  guide quickstart

## **Media System Adagio® AMS**

Antenna(s) supplied with tuner(s)  $\mathsf{AM} \qquad \quad \mathsf{FM} \qquad \quad \mathsf{XM}^\circ \qquad \quad \mathsf{Sirius}^\circ$ FM

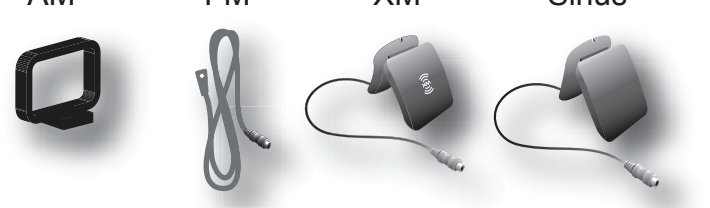

#### **1 A. Check Contents A.**

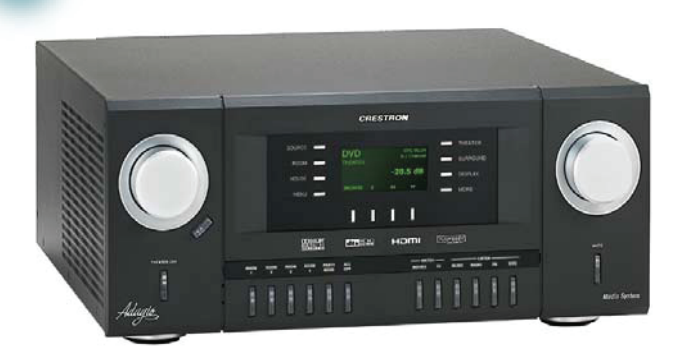

Depending on the configuration you ordered, you should have received:

AMS, AMS-XM, or AMSI Adagio Media System

One or more Dual Radio Tuner(s) ATC-AMFM2 Tuner ATC-AMFMXM Tuner ATC-AMFMSR Tuner

AMS Operation Guide AMS QuickStart Guide (this guide) Operation Guide(s) for: ATC-AMFM2 Tuner ATC-AMFMXM Tuner ATC-AMFMSR Tuner

Keypads and/or Controllers C2N-DBF12 APAD

Optional Devices CEN-IDOC Interface for Apple®iPod®CEN-IDOC) Adagio Audio Server (AAS) Adagio Audio Expander (AAE)

Parts bag(s) containing connecting hardware, cables, and adapters

**NOTE:** This system has specific out-of-the-box functionality that is outlined in this guide. No programming is required to get started!

#### **B. Equipment/Tools Required**

**CAUTION:** Do not connect power cords until instructed to do so. **!**

The following items are not supplied and are needed to complete the installation:

- CAT5/5E cables\* for Ethernet connections (Step 3A) • RCA cables for connection of audio sources (Steps 3C & 5
- Cables for video sources (Step 2)
- Cresnet<sup>®</sup> cable\* for network connection of Crestron devices throughout the home (Steps 4 and 5)
- Speaker wire (12 AWG max.) for connection of speakers throughout the home. (Steps 2, 4A - C, & 5A and
- Speaker wire (10 AWG max.) for connection of speakers in the home theater. (Step 2)
- DHCP-enabled Ethernet router (Step 3A)
- Appropriate hand tools (wire cutters, screwdrivers, etc.)
- 
- E and F)
- 
- B)
- 
- 
- Grounding wire (16 AWG) For grounding audio equipment together and connection to earth ground.
- 

**CAUTION:** Do not run speaker wire parallel to electrical wiring or Cresnet wiring.

**CAUTION:** Do not bridge amplifier outputs.

**NOTE:** Before beginning any of these QuickStart procedures, make certain that all speaker wires and Cresnet cables are installed throughout the home.

#### **C. Before Starting**

**2**

#### **Connections for Theater Configurations**

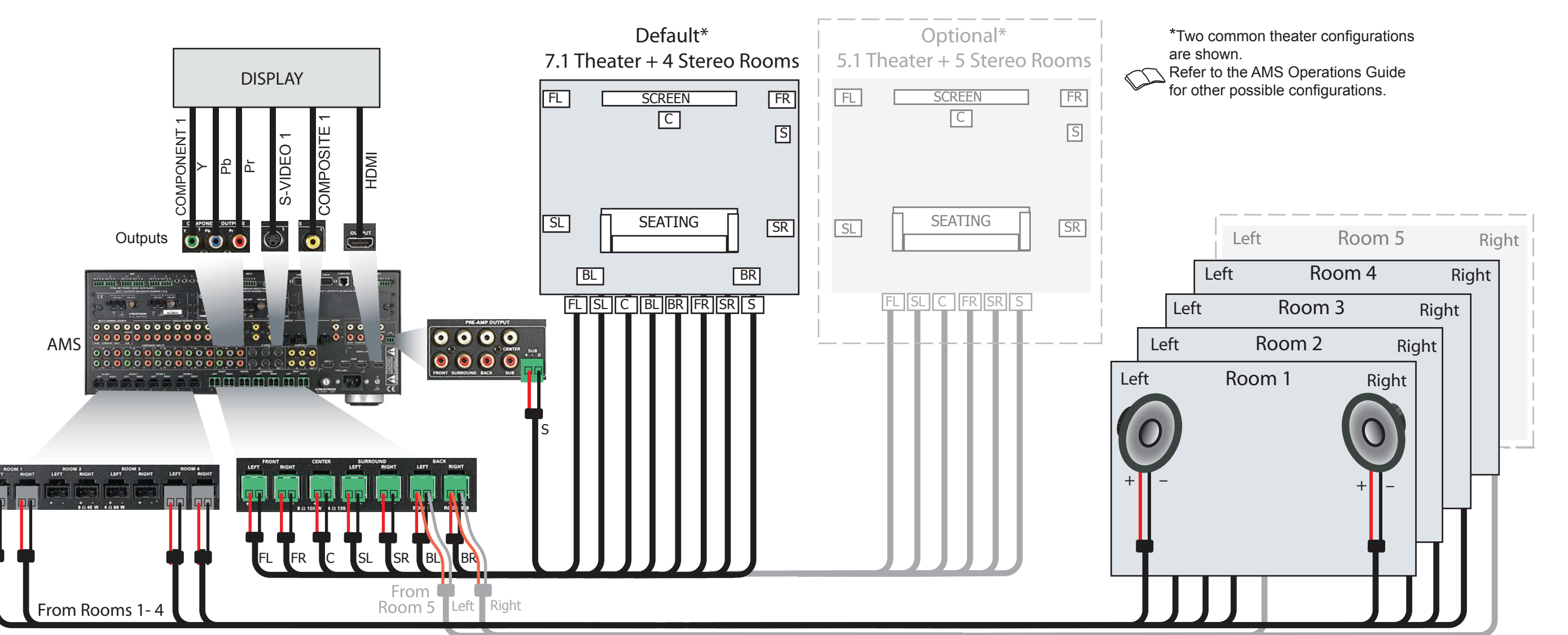

Speaker Level Outputs

Speaker level wiring is shown. Use pre-amp connections if desired to connect to external amplifiers. The sub woofer can be connected to the RCA connector or the 3-position terminal block connector as desired.

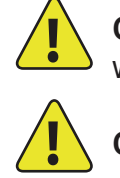

- Use 12 AWG max. cables to the room speakers; use 10 AWG max. cables to the theater speakers.
- Connect theater AV sources and display to the appropriate connectors.

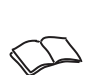

• Control of the display is accomplished using software tools. Refer to the AMS Operations Guide for details.

• Wire lugs to attach the ground wires to the equipment.

\* In order to ensure optimum performance over the full range of your installation topology, Crestron Certified Wire, and only Crestron Certified Wire, may be used for Cresnet and CAT5 connections. Failure to do so may incur additional charges if support is required to identify performance deficiencies because of using improper wire.

**Adagio AMS** 

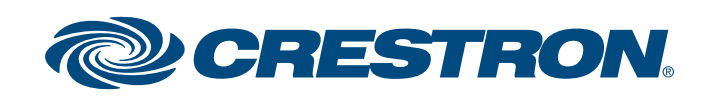

**quickstart guide** 

quickstart

guide

A. Connect the previously installed 16 AWG minimum (up to 12 AWG) speaker wire to the speakers in rooms 1 - 6. Observe the polarity of the wires to each speaker (black =  $-$ , red =  $+$ ).

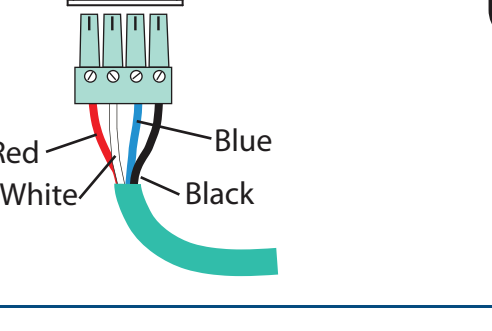

QUICKSTART DOC. 6510C (2015964) 07.13

#### **4 Connect Keypads, Controllers, and Speakers**

**NOTE**: Use speakers that are rated for full available output. Do not connect more than two 8-Ohm speakers in parallel or one 4-Ohm speaker to each output.

- B. Connect the speaker wire from rooms 1 4 to the AMS ROOMS connectors using the 2-pin socket connectors provided.
- C. Connect the speaker wire from rooms 5 or 6 to the AMS BACK connectors using the 2-pin socket connectors provided.\*
- D. Connect the keypads (C2N-DBF12) and/or controllers (APAD) in rooms 1 - 6 to previously installed Cresnet cables.
- E. Connect the Cresnet cables from the rooms to the appropriate NET connectors on the AMS (e.g., Room 1 to Net 1, etc.). Typical wiring connections are shown below.

\*Connection to rooms 5 and 6 depend on the configuration selected. For detailed  $\sum$ information, refer to the AMS Operations Guide.

# **Media System Adagio® AMS**

#### **3 Connect Optional Network and Audio Sources**

- A. Connect the optional Adagio Audio Server (AAS) and CEN-IDOC to the AMS through a third party DHCP-enabled Ethernet router using CAT5/5E cables (not supplied).
- B. Connect the docking station (CEN-IDOC-DS) supplied with the optional CEN-IDOC to the port on the rear of the CEN-IDOC using the supplied cable.
- C. Connect the audio outputs of the CEN-IDOC and AAS to available AMS SOURCES connectors using RCA cables:
	- Connect the CEN-IDOC outputs to source 5.
	- Connect the AAS outputs to sources 7 10.

**NOTE**: If the configuration includes an AAE, connect CEN-IDOC and AAS audio outputs to the AAE loop through SOURCES connectors, not to the AMS. Refer to Step 5.

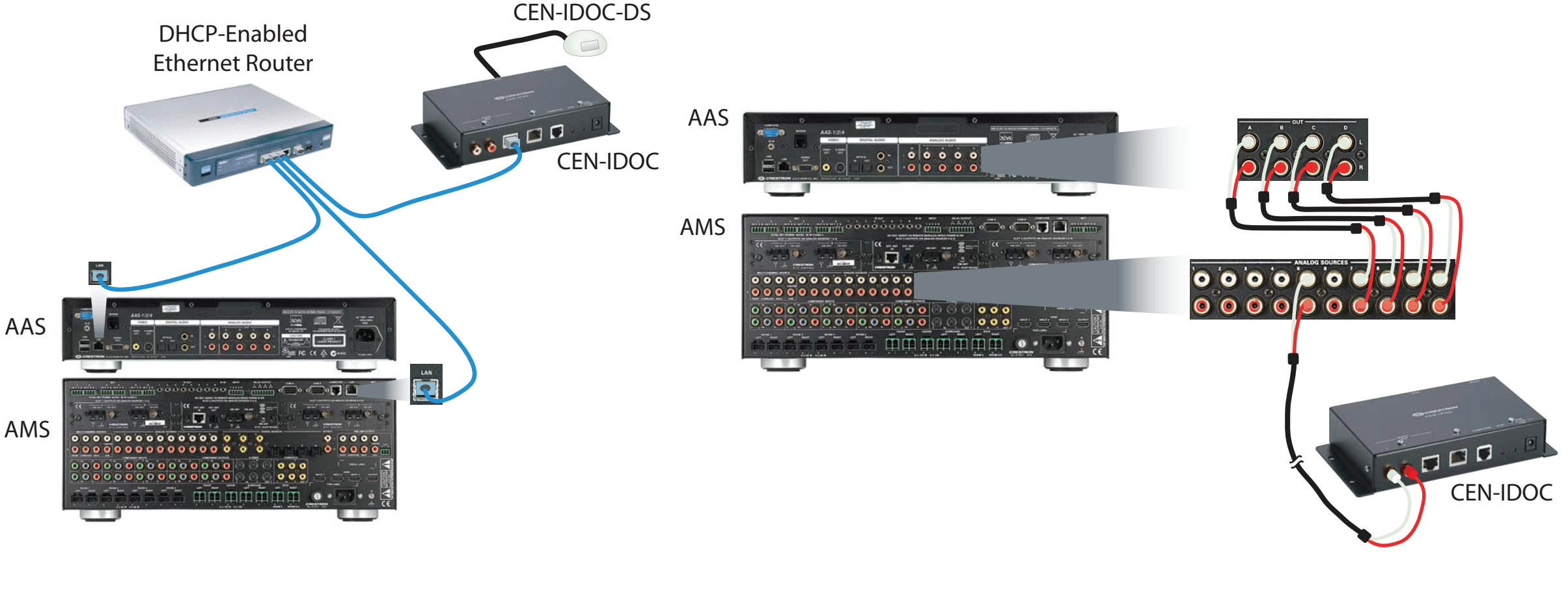

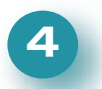

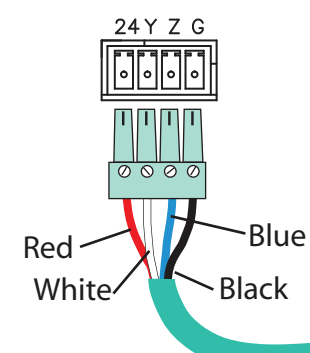

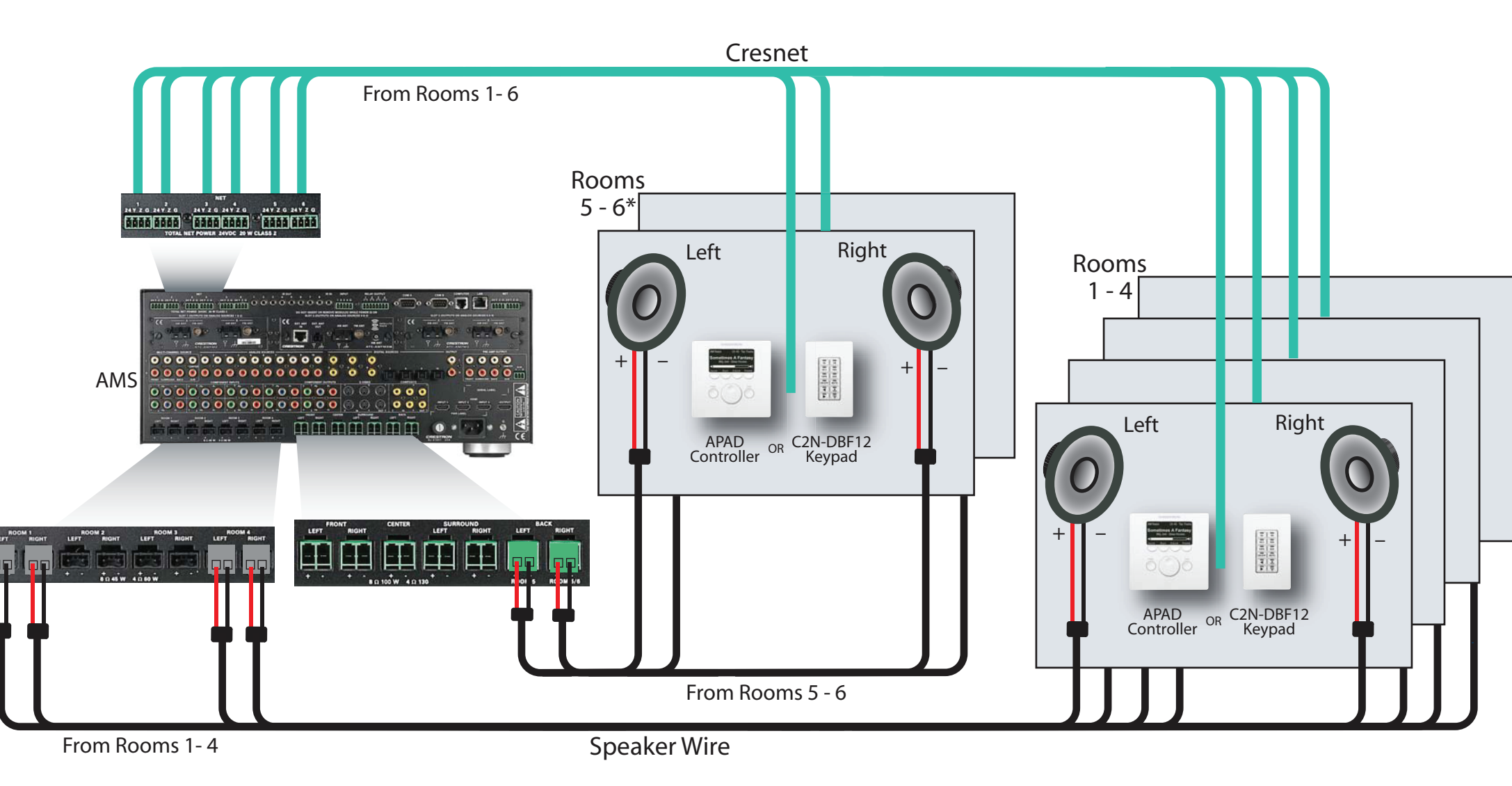

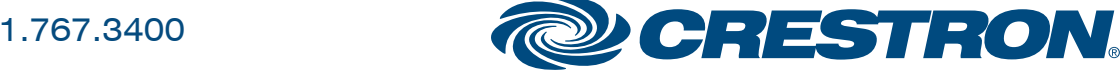

**quickstart guide** 

quickstart

guide

## **Media System Adagio® AMS**

For details, refer to the **AMS** Operations Guide, Doc. 6509.

### **8 Apply Power**

**CAUTION:** If you are adding Crestron equipment beyond the devices mentioned in this guide, be aware that insufficient power can lead to unpredictable results or damage to the equipment. Please use the Crestron Power Calculator, available from the Crestron website (http://www.crestron.com), to help calculate how much power is needed for the system.

**NOTE**: The AMS, AAS, and AAE units do not have a power switch. Power is applied to the units by plugging in their respective power cords.

- A. Connect the AC power cord to the AMS and, if applicable, to the optional AAS and AAE. Then connect the power cord(s) to AC power.
- B. Connect power to all other system devices as required. (Cresnet supplies power to the APAD controller and the C2N-DBF12 keypads.)
- Remove screws securing the plate covering the card slot to be used. Insert the tuner card into the slot side rails, and make certain card is fully seated before using the attached screws to secure it in position.
- B. Install tuner cards in Slots 1 and 2 only, for out-of-the-box functionality. (One card may already be installed in Slot 1.) Either card may be installed in either slot.

Using 16 AWG wire with ground lugs (not supplied), connect the ground terminals on the rear of the AMS and the optional AAE to a case screw on the rear of the optional AAS, and to an earth ground. Chassis grounds from external audio sources should also be connected to the AMS ground screw.

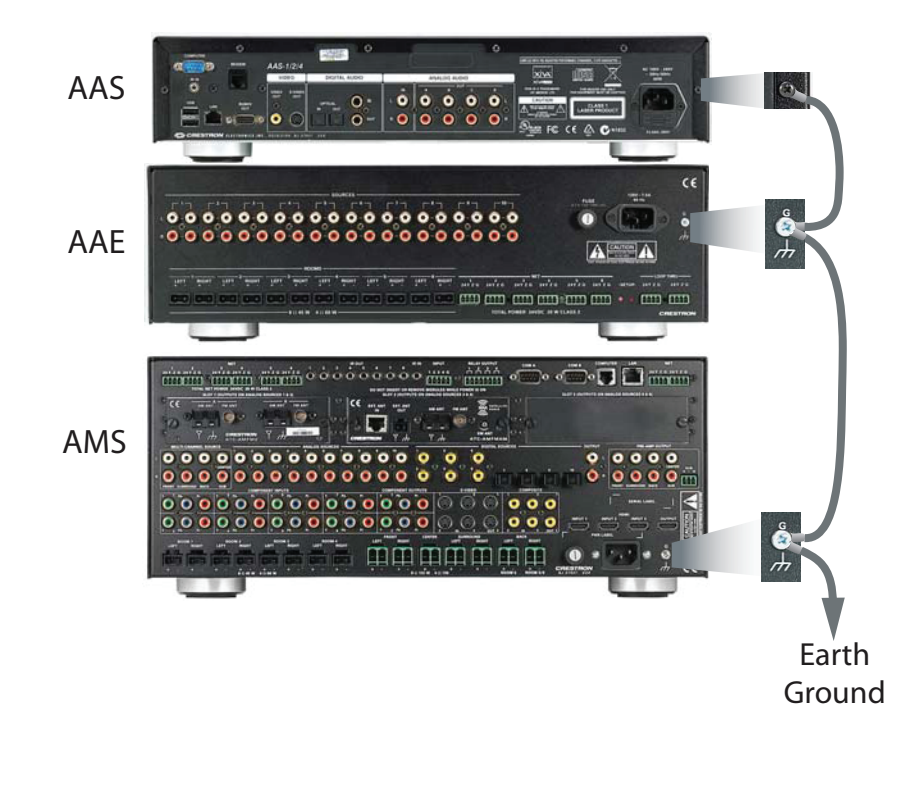

#### **6 Install Dual Tuner Cards**

**CAUTION:** Tuner cards are electrostatic-sensitive devices. Wear a grounding strap or touch the metal chassis of a known grounded device before handling and installing cards.

**CAUTION:** Do not connect external sources to SOURCES connectors used by installed tuner cards.

**NOTE:** Make sure that the power cord is not connected before installing any tuner cards.

**NOTE:** The output of each dual tuner card occupies two of the ten available source connections in the AMS. Slot 1 outputs are on SOURCES 1 and 2, Slot 2 outputs are on SOURCES 3 and 4. After installing the tuner card(s), the remaining connections may be used for other audio sources.

C. Connect the antennas included with the tuner cards. Refer to the guide included with the tuner(s) for details on connection and antenna placement.

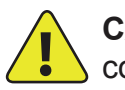

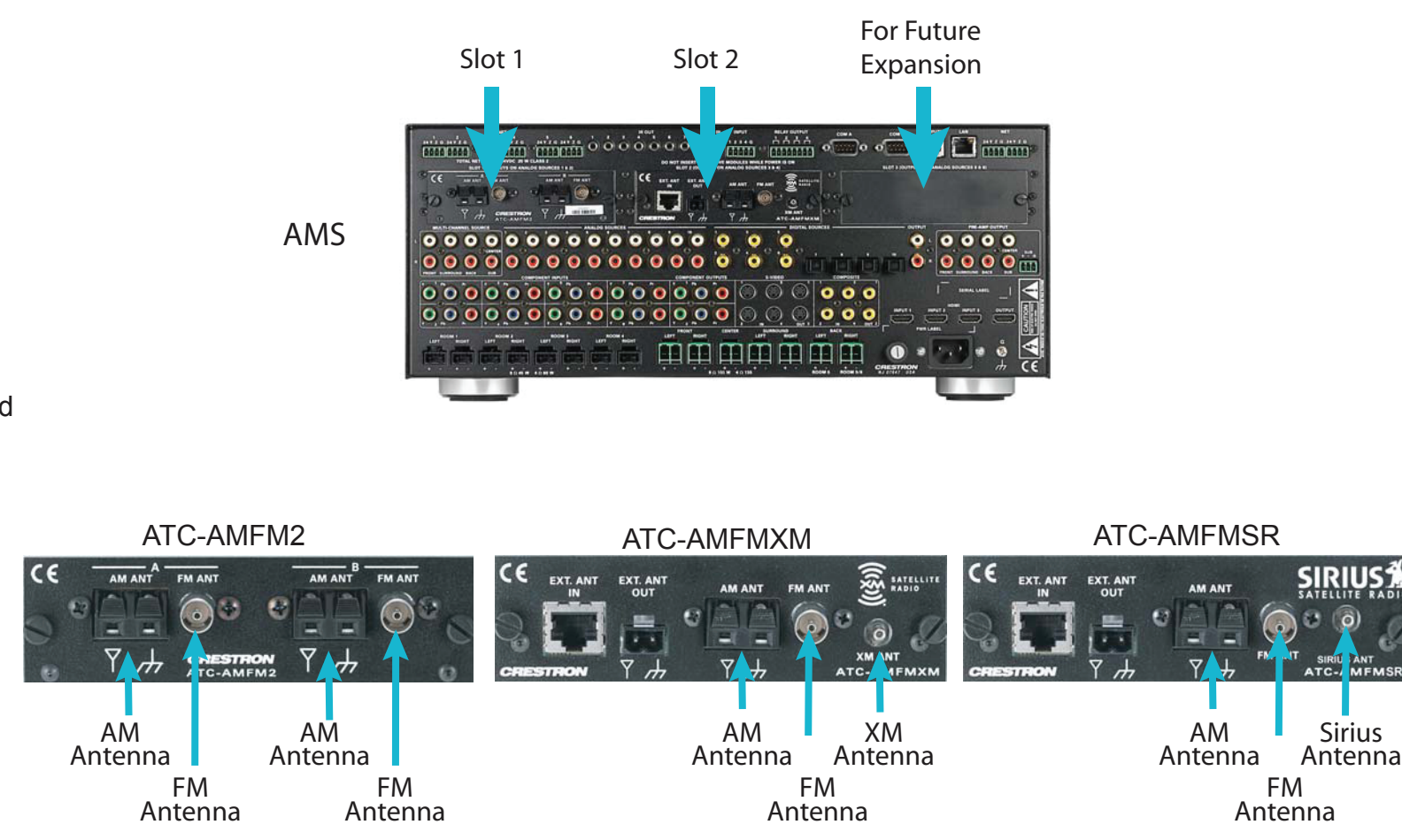

 $\mathbb{C}$ 

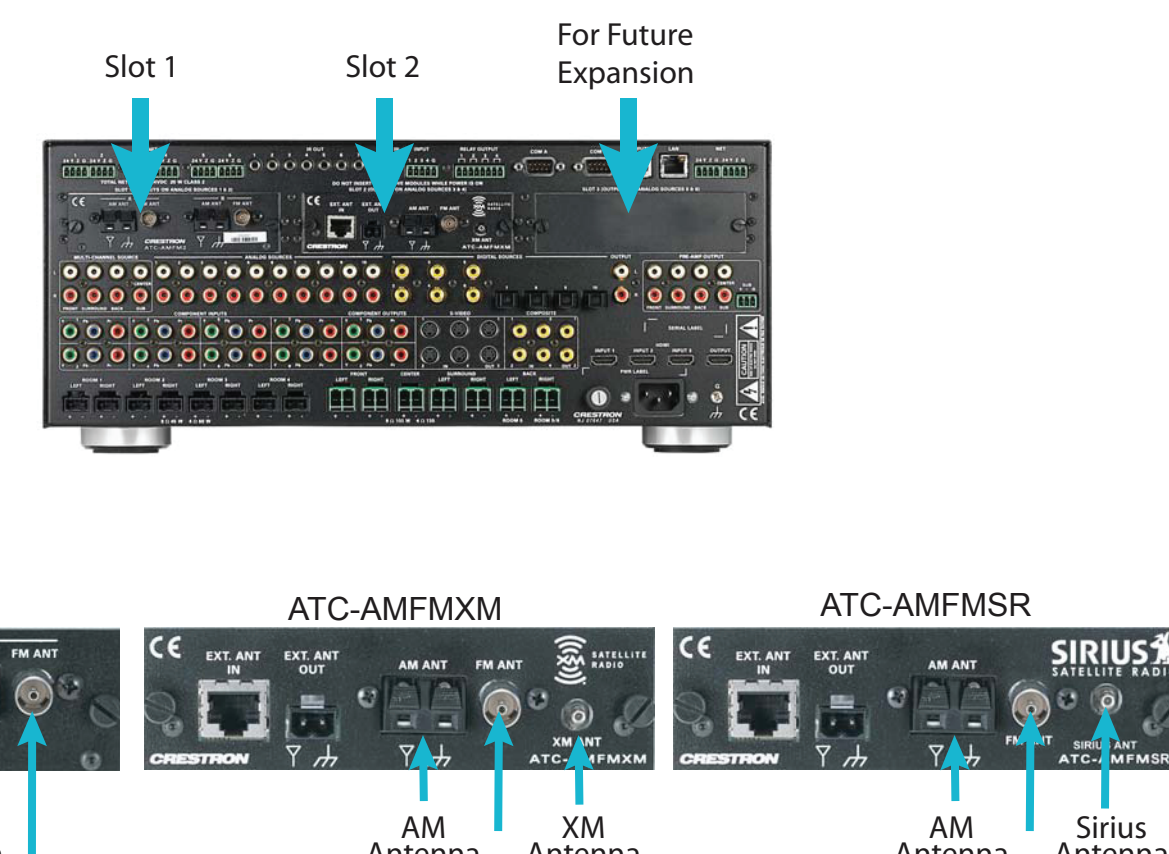

#### **5 Connect the Optional Adagio Audio Expander (AAE)**

The following steps can be performed in any convenient order. Steps A through D are performed in the same way that similar connections were made to the AMS (Step 4), and are not illustrated again here.

A. Connect previously installed 16 AWG minimum (up to 12 AWG) speaker wire to the speakers in rooms 7 - 12. Observe the polarity of the wires to each speaker.

**NOTE**: Use speakers that are rated for full available output. Do not connect more than two 8-Ohm speakers in parallel to each output.

- B. Connect the speaker wire from rooms 7 12 to the AAE ROOMS connectors (Rooms 1 - 6) using the 2-pin socket connectors provided.
- C. Connect the keypads (C2N-DBF12) or controllers (APAD) in rooms 7 12 to previously installed Cresnet cables.

**NOTE:** Specific connection to the AAE SOURCES connectors depends on the number and type of optional audio sources used in the system. Refer to Step 3 and to the AMS Operations Guide for details.

- D. Connect the Cresnet cables from rooms 7 12 to the appropriate NET connectors 1 6 on the AAE (e.g., Room 7 to NET 1, etc.).
- E. Connect the AMS NET and AAE NET LOOP THRU inputs using standard Cresnet cable.
- available AAE SOURCES connector (default is 6). F. Connect the AMS theater downmix from the AMS OUTPUT connectors to the appropriate

G. Analog sources connect to the AAE SOURCES connectors; the sources are then shared connector set.

with the AMS ANALOG SOURCES connectors through the AAE loop through inputs. The wiring method shown here is standard practice, but connections can be made to either side of the AAE

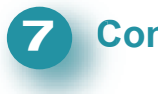

#### *Connect Grounds*

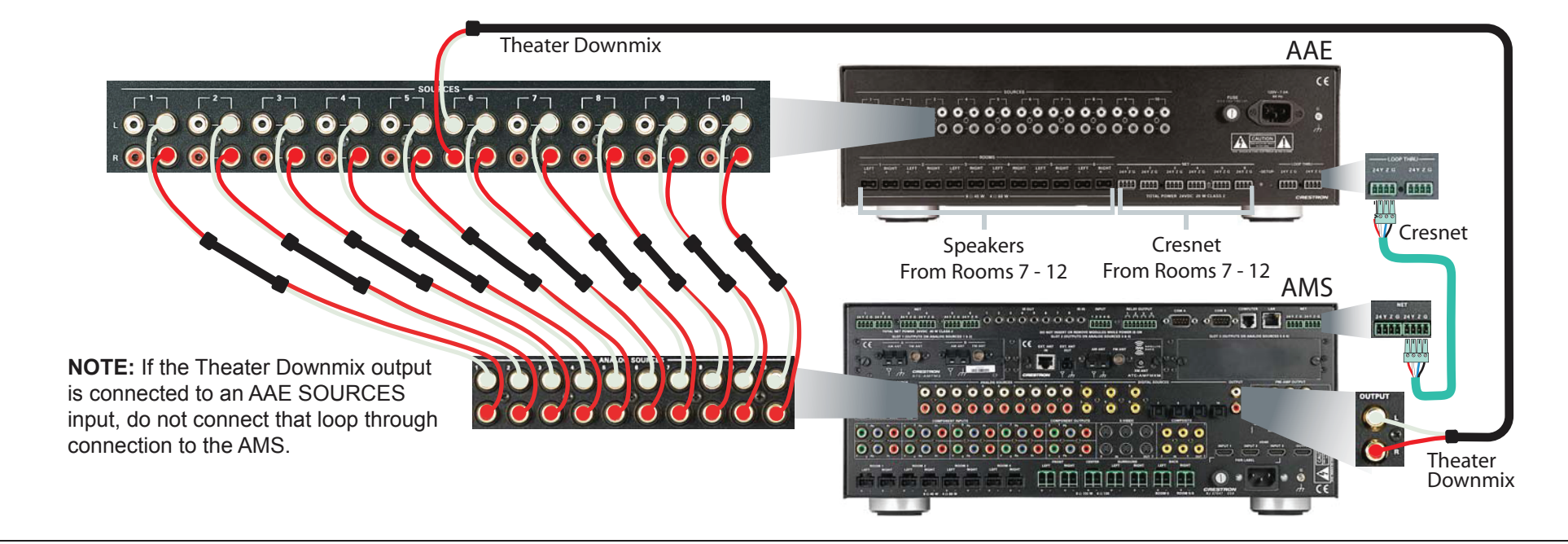

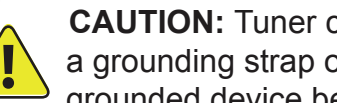

**Adagio AMS** 

## **Media System**

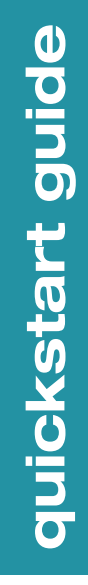

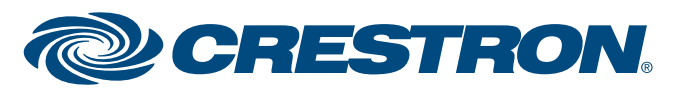

- A. Verify that power to the AMS is on. After a few seconds, A **Loading . . .** appears on the display. The unit then goes through an internal startup procedure that takes about one minute.
- B. When the display shows a tuner source, press and hold the **SOURCE** and **ROOM** buttons at the same time for about 10 seconds to enter the I**nstaller Tools** mode. This mode provides a series of time setup and basic configuration options.

in the AMS Operations Guide.

#### **Installer Tools Mode**

**Configure Network** Do you want to install

**Select Tuner Format**

 $\mathbb{Z}$ 

- I II

North American European

Refer to the respective ATC Operations and Installation Guide for information on the differences in radio station tuner format for each selection.

**9 In**

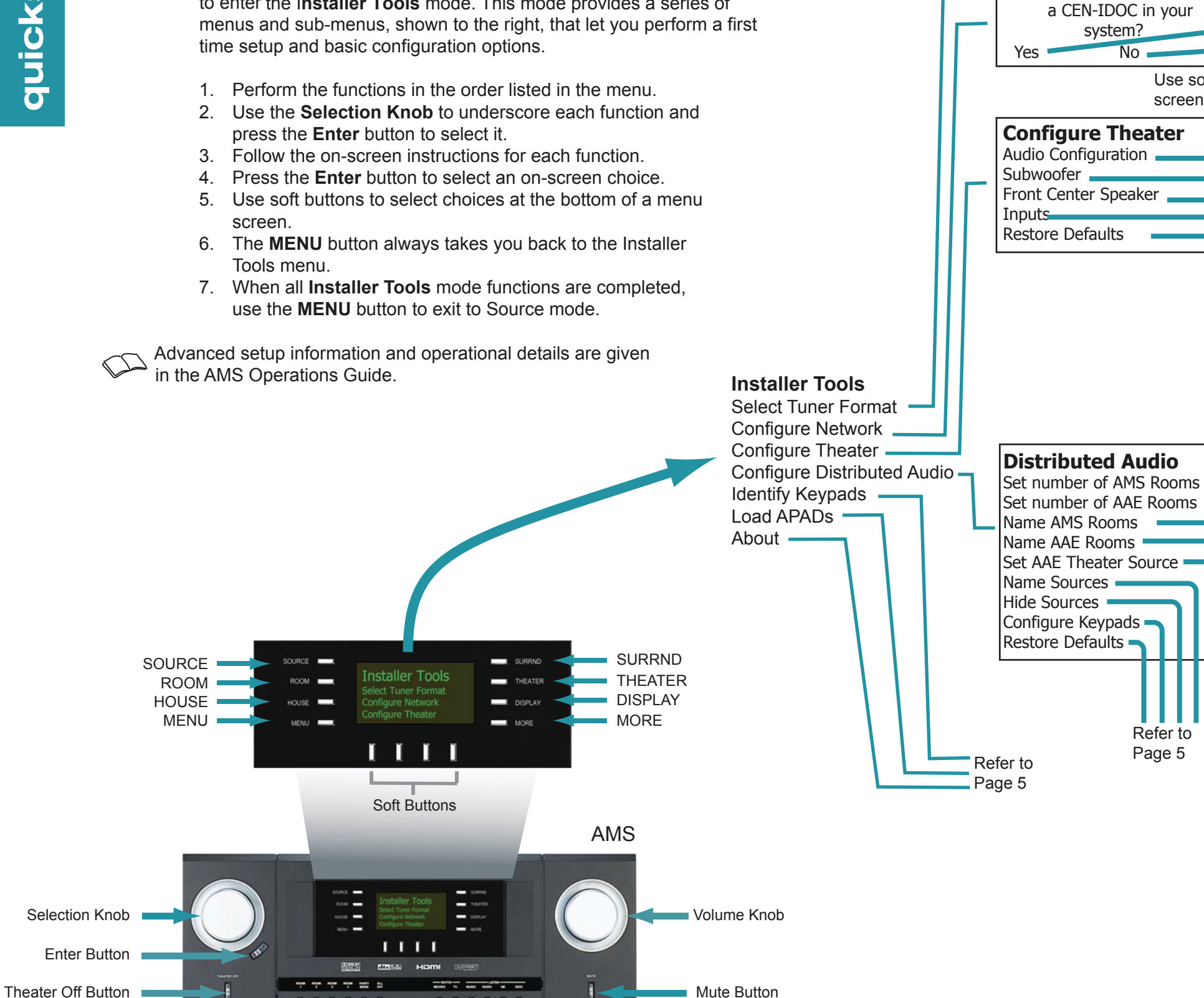

#### **Set AAE Theater Source** Select the input to use for the theater down-mix input on the AAE **6**

Media Buttons

Room All Buttons Off

**BBBBBB** 

System automatically

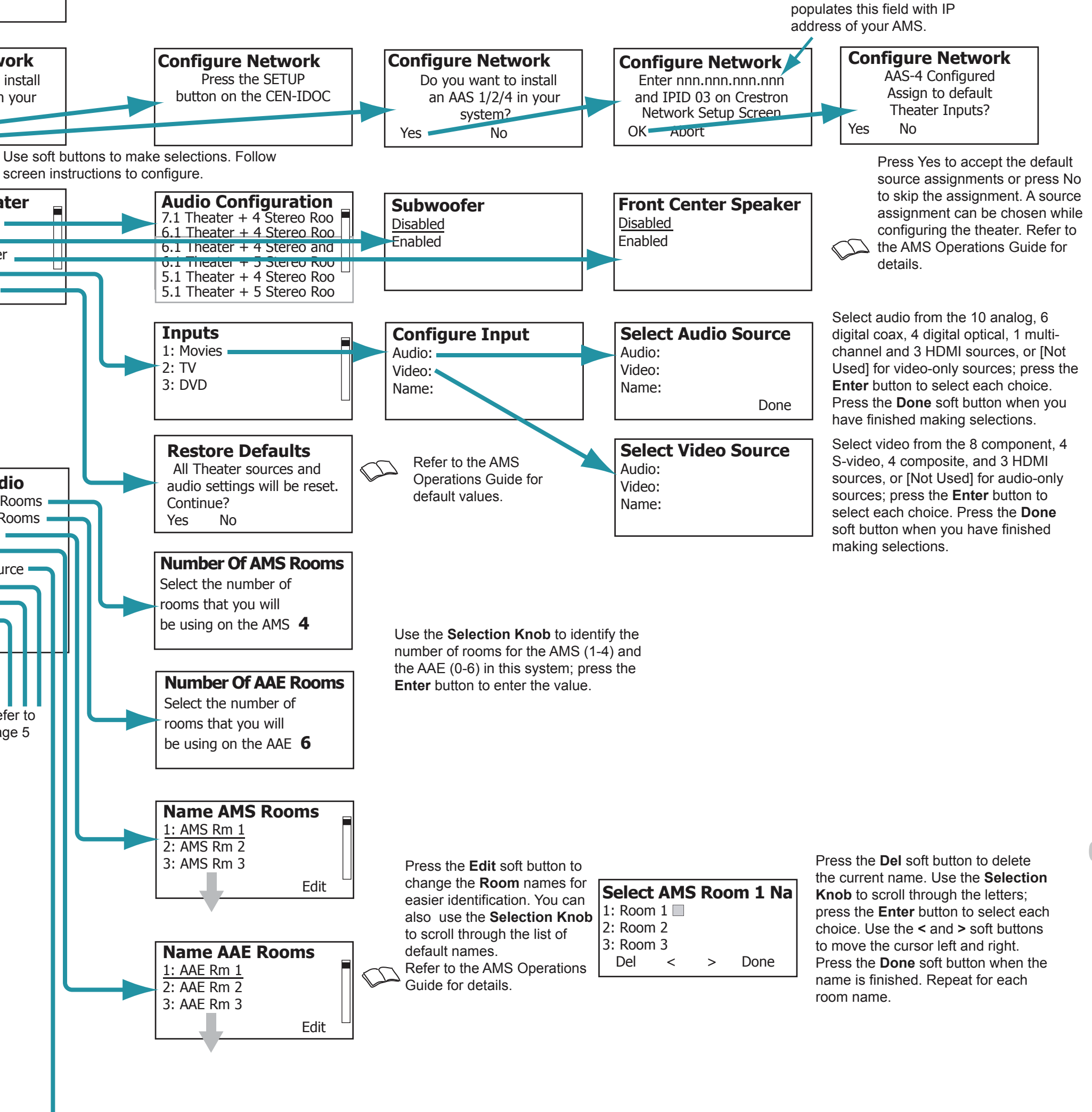

# **Adagio® AMS**

**Adagio**

**AMS** 

**@ CRESTRON** 

## **Media System Adagio® AMS**

For details, refer to the **AMS** Operations Guide, Doc. 6509.

**5**

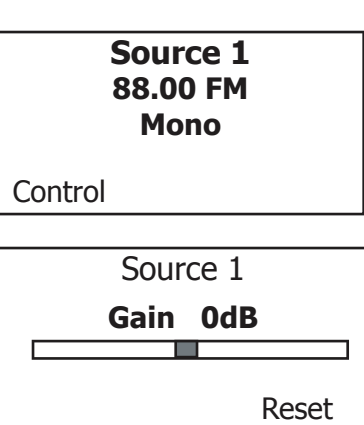

After the **Installer Tools** mode functions are A finished, press a **ROOM** button, then press the **Source** soft button and use the **Selection Knob** to select available audio and video sources. Adjust the **Volume Knob** as necessary; press the **MORE** button to adjust the tone controls, and verify basic operation of your Adagio Media System.

To verify the Theater operation, press the **THEATER** button. Press **Source** and use the **Selection Knob** to choose different sources. Press the **Bklt** soft button to adjust the display illumination; press the **Off** soft button to turn off the theater zone audio (the button legend changes to **On)**. Press the button again to turn the audio back on. Adjust the **Volume Knob** as necessary; press the **MORE** button to adjust the tone controls.

> Room 1 **Min Volume 5%** a Barat

**System Information**

Addr: 192.168.121.2 Mask: 255.255.255.0 Host AMS000107F01B53D

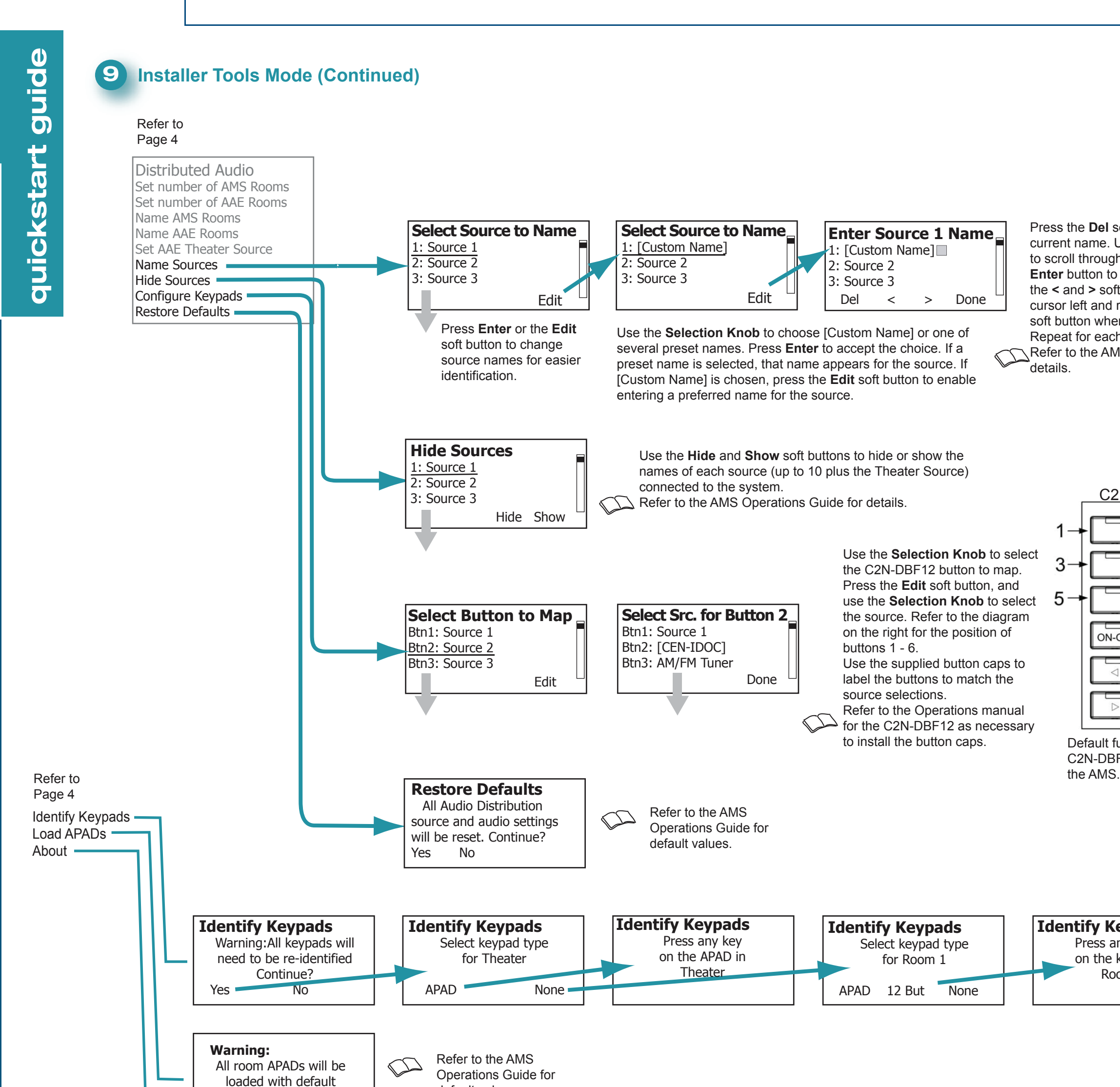

#### **11 Room and Source Setup**

**Theater TV** Dolby Digital 5.1

Press the **ROOM** button and select a room. Press the **ROOM** and **MORE** buttons simultaneously for about three seconds. Then, follow the screen instruction and use the soft buttons to select each parameter to be adjusted. The screen shows a gauge for the selected parameter at its current value. Use the **Selection Knob** to adjust the value as desired. Press the **MENU** button to choose a different parameter. Repeat for each room.

Press the **SOURCE** button and select a source. Then press the **SOURCE** and **MORE** buttons simultaneously for about three seconds. The screen shows a gauge for the current gain setting of the selected source. Use the **Selection Knob** to adjust the gain as desired. (Use the **Reset** soft button to reset the gain to 0dB.) Repeat for each source.

Press the **Del** soft button to delete the current name. Use the **Selection Knob** to scroll through the letters; press the **Enter** button to select each choice. Use the **<** and **>** soft buttons to move the cursor left and right. Press the **Done** soft button when the name is finished. Repeat for each source name. Refer to the AMS Operations Guide for

> Refer to the AMS Operations Guide for more details on operation of the system.

Reset

**Room 1** Select Parameter to Adjust MinV MaxV StartV Mono

functionality. Continue?

Yes No

#### **Verify Operation**

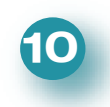

Source Bklt Off

For theater setup, press the **THEATER** button and then press the **THEATER** and **MORE** buttons simultaneously for about three seconds. The screen shows three parameters that you can adjust to set the minimum, maximum, and starting volume for the theater. Use the soft buttons to select the parameter, and use the **Selection Knob** to adjust the level.

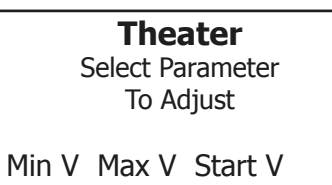

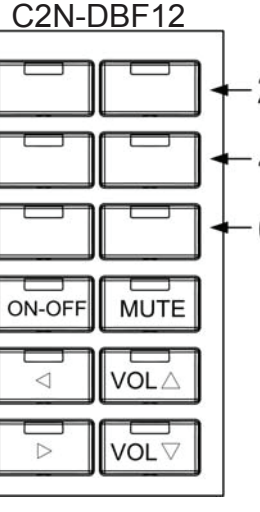

Default functionality of any C2N-DBF12 connected to

default values.

**Identify Keypads** Press any button on the keypad in Room 1

The specific patents that cover Crestron products are listed at patents.crestron.com.

Crestron, the Crestron logo, Adagio, and Cresnet are either trademarks or registered trademarks of Crestron Electronics, Inc. in the United States and/or other countries. Apple and iPod are either trademarks or registered trademarks of Apple, Inc. in the United States and/or other countries. SIRIUS, the SIRIUS logo, XM, and the XM logo are either trademarks or registered trademarks of SIRIUS XM Radio Inc. in the United States and/or other countries. Other trademarks, registered trademarks, and trade names may be used in this document to refer to either the entities claiming the marks and names or their products. Crestron disclaims any proprietary interest in the marks and names of others*. Crestron is not responsible for* 

*errors in typography or photography.*

This document was written by the Technical Publications department at Crestron.

©2013 Crestron Electronics, Inc.